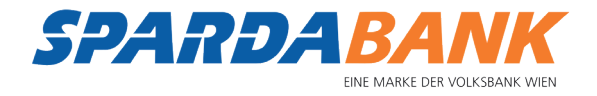

# So **finde** und **installiere** ich die SPARDA-BANK **Apps** auf meinem **Android**-Smartphone

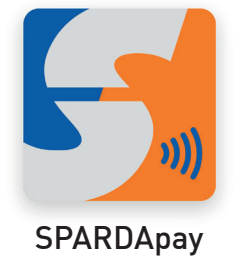

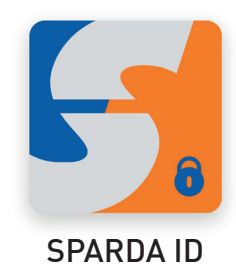

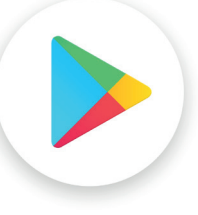

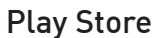

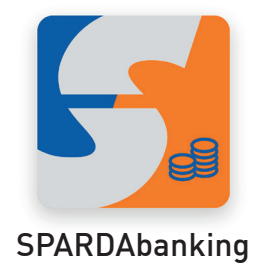

## Folgende Voraussetzungen benötige ich

- $\mathcal V$  Ein Android Smartphone
- $\vee$  Android Version ab 9
- ✔ Ein Google-Konto
- $\mathcal V$  Eine Internetverbindung
- $\sqrt{ }$  Etwa 10 15 Minuten Zeit

Sie haben bereits ein Google-Konto? Bitte auf [Seite](#page-3-0) 4 weiterblättern.

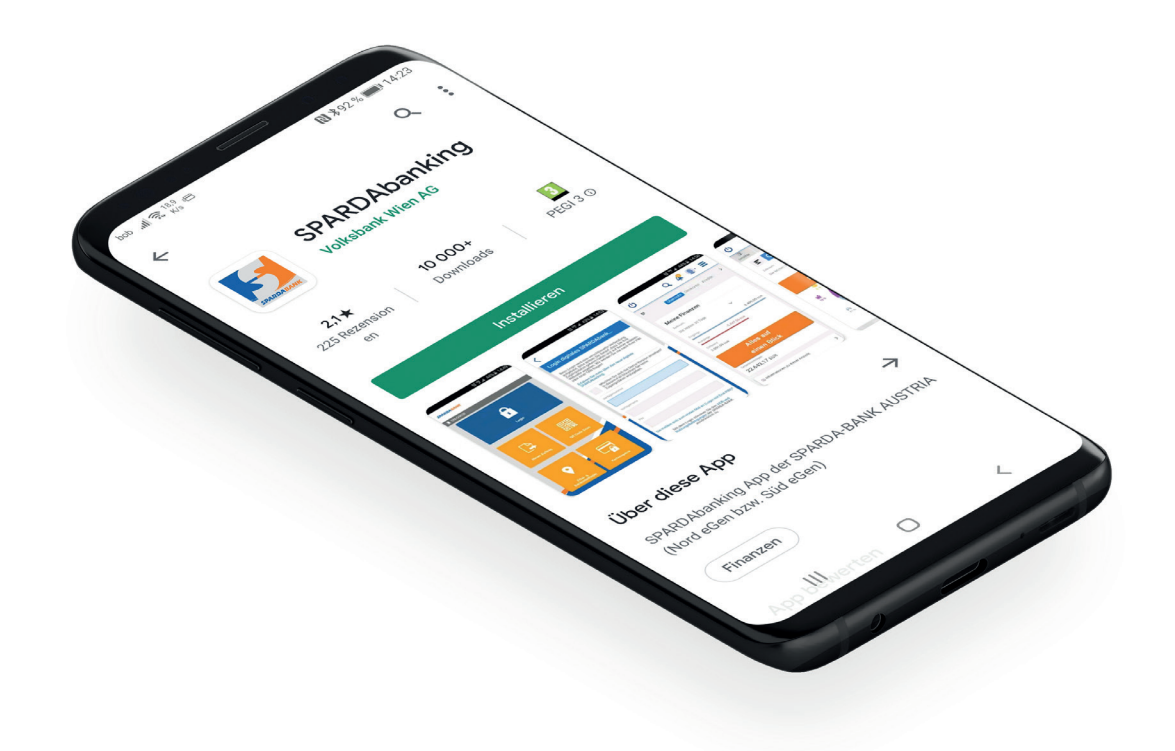

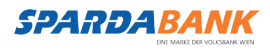

#### Google-Konto erstellen

*Wenn Sie noch kein Google-Konto haben, erstellen Sie jetzt eines! Nähere Informationen finden sie auch unter [https://support.google.com/googleplay/](https://support.google.com/googleplay/answer/2521798?hl=de) [answer/2521798?hl=de](https://support.google.com/googleplay/answer/2521798?hl=de)*

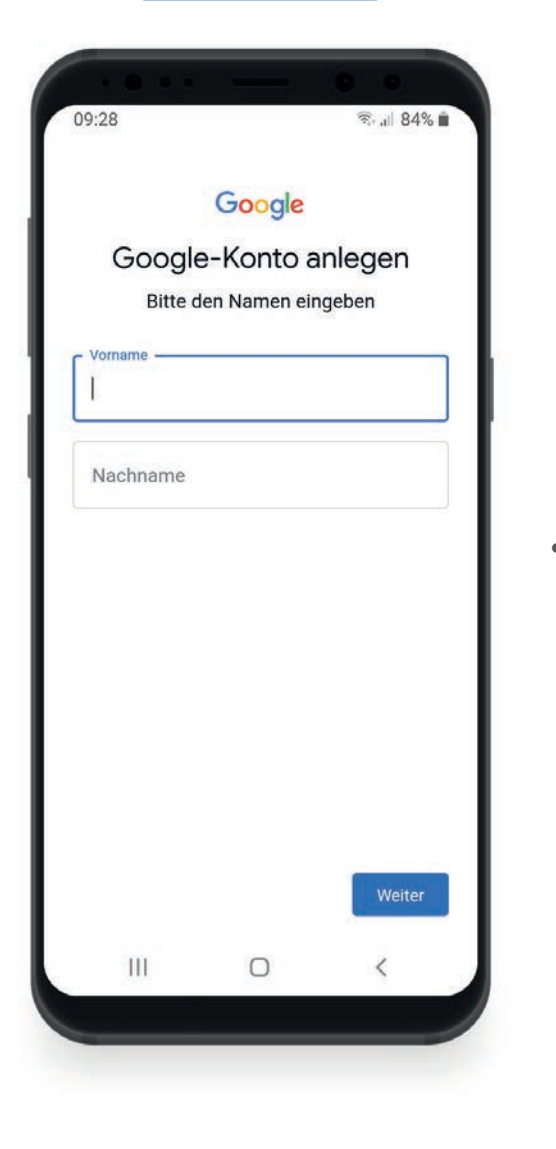

Folgen Sie der Anleitung, um Ihr Google-Konto hinzuzufügen.

09:30

 $\ensuremath{\mathsf{III}}\xspace$ 

Schließen Sie die Erstellung des Google-Kontos ab.

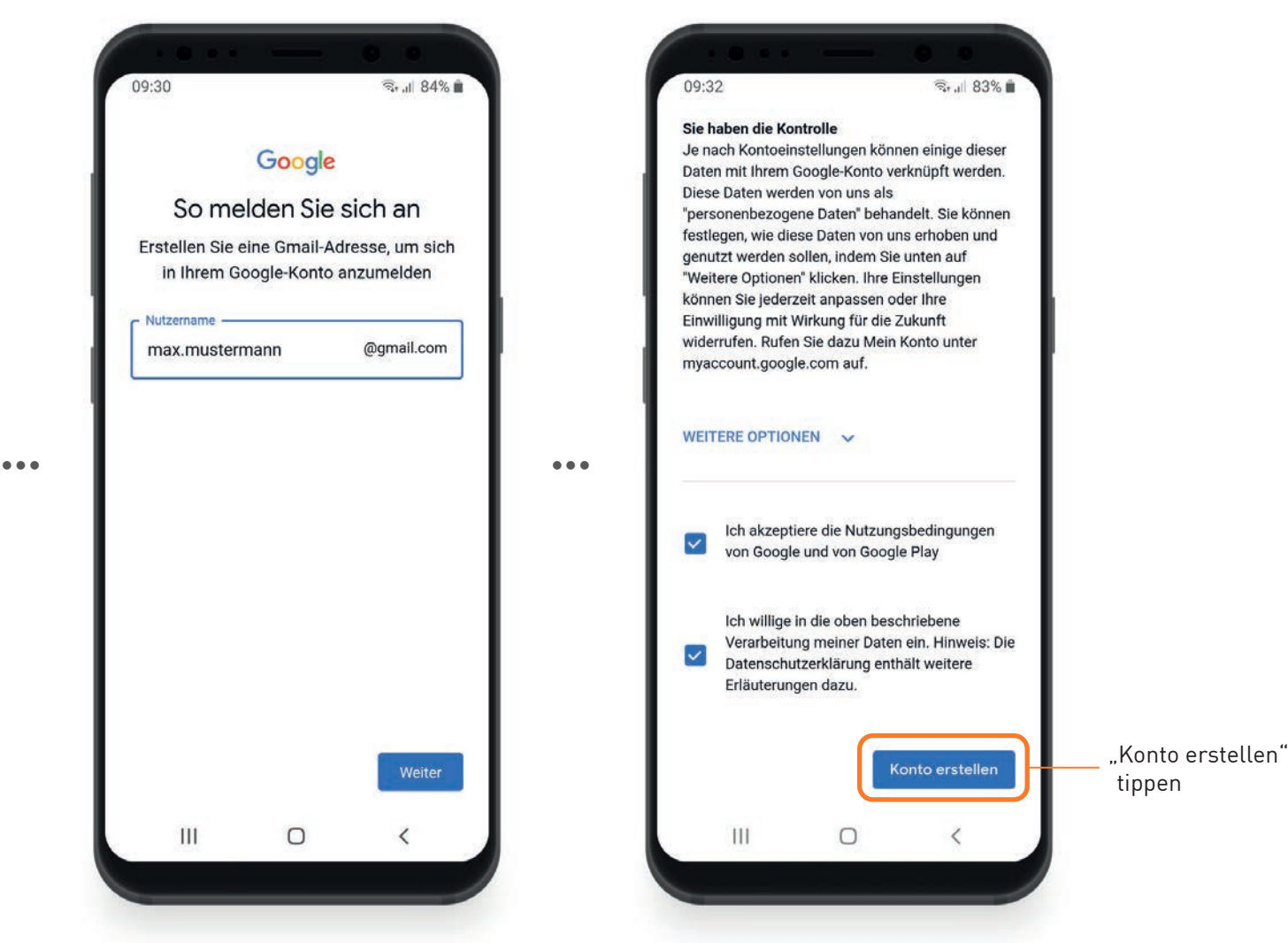

SPARDABANK

<span id="page-3-0"></span>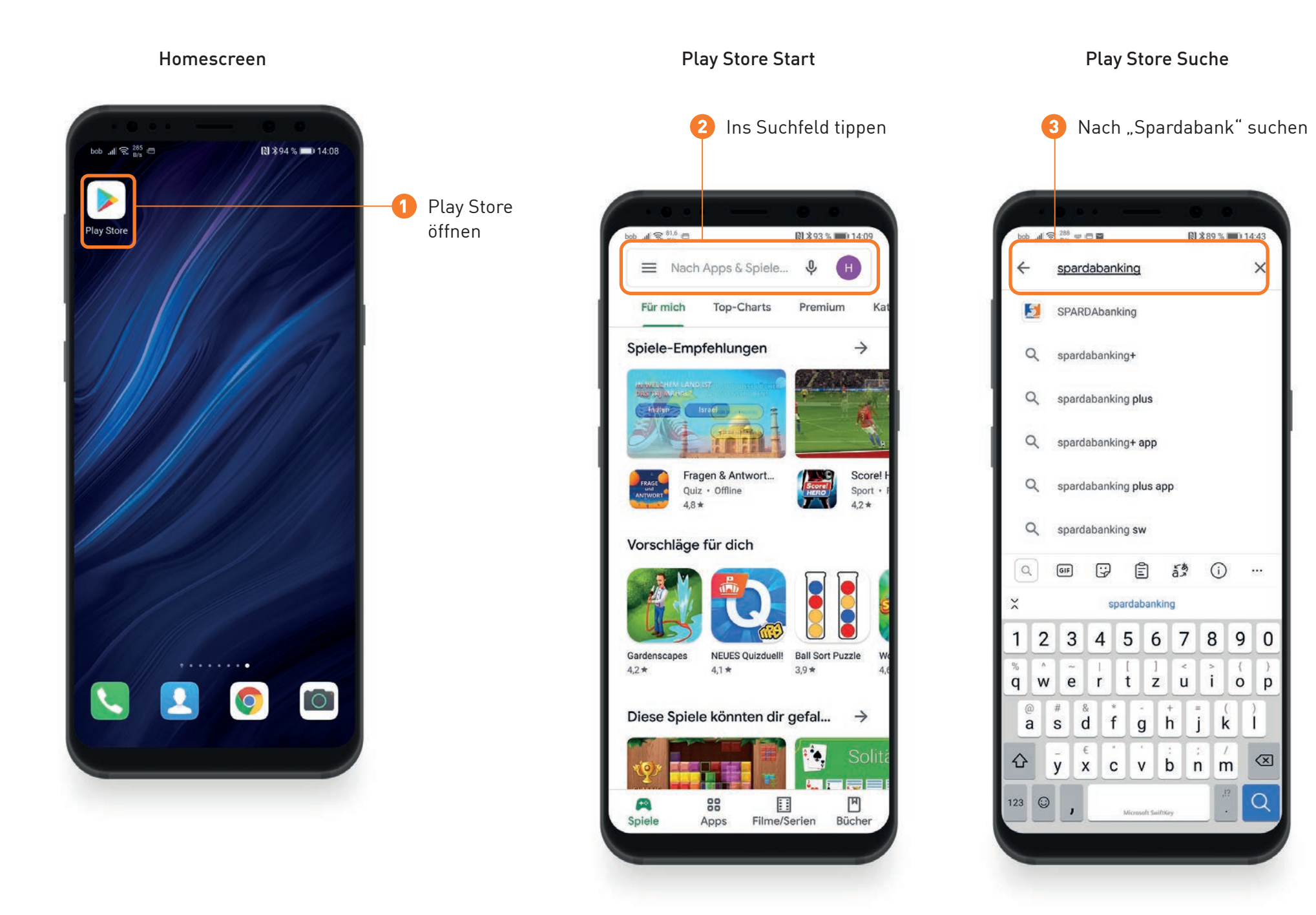

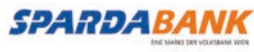

### Suchergebnisse and a structure of the App-Detailseite App-Detailseite and the Homescreen

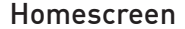

**❻** Fertig! Die SPARDA-BANK App ist installiert und kann jetzt benutzt werden

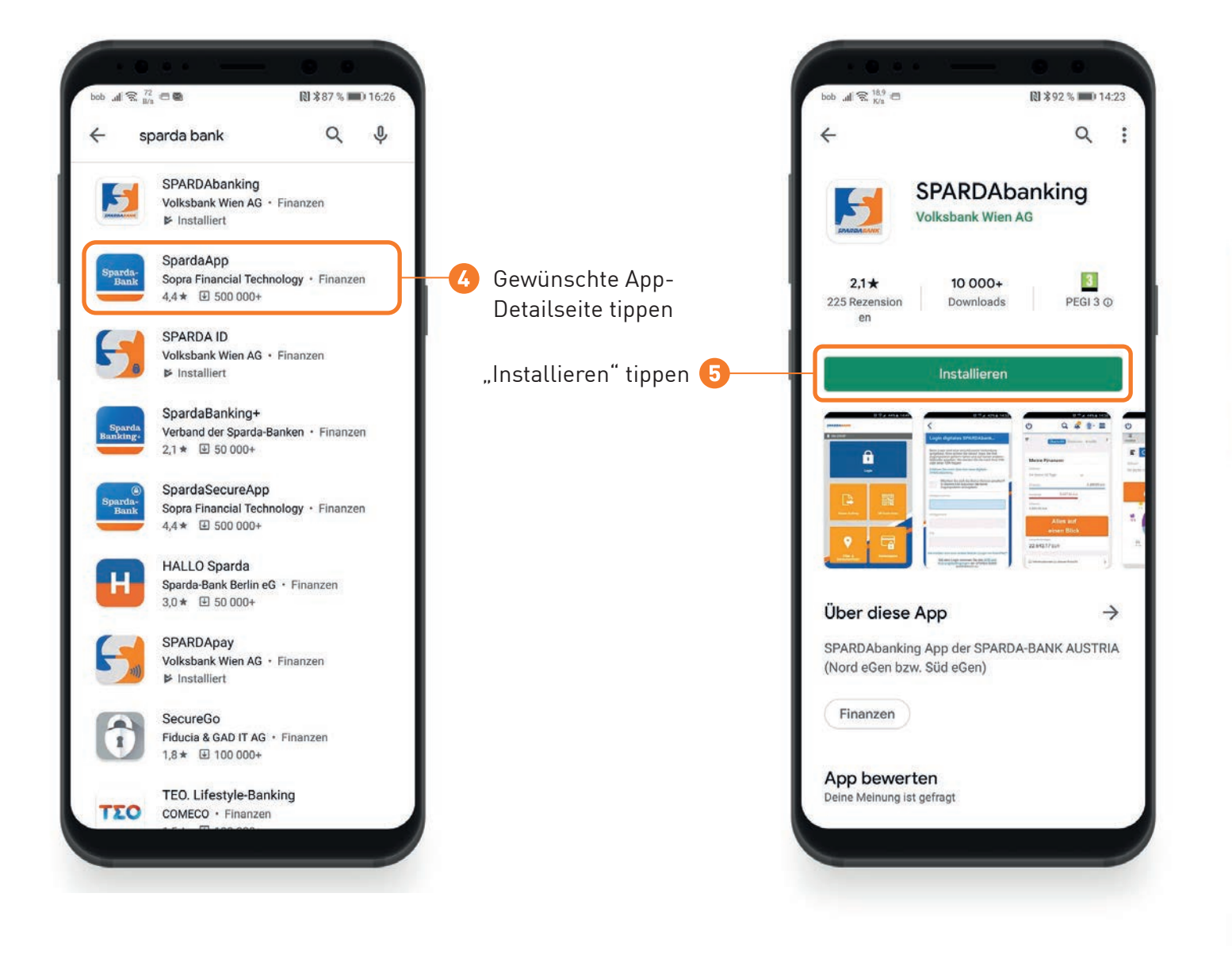

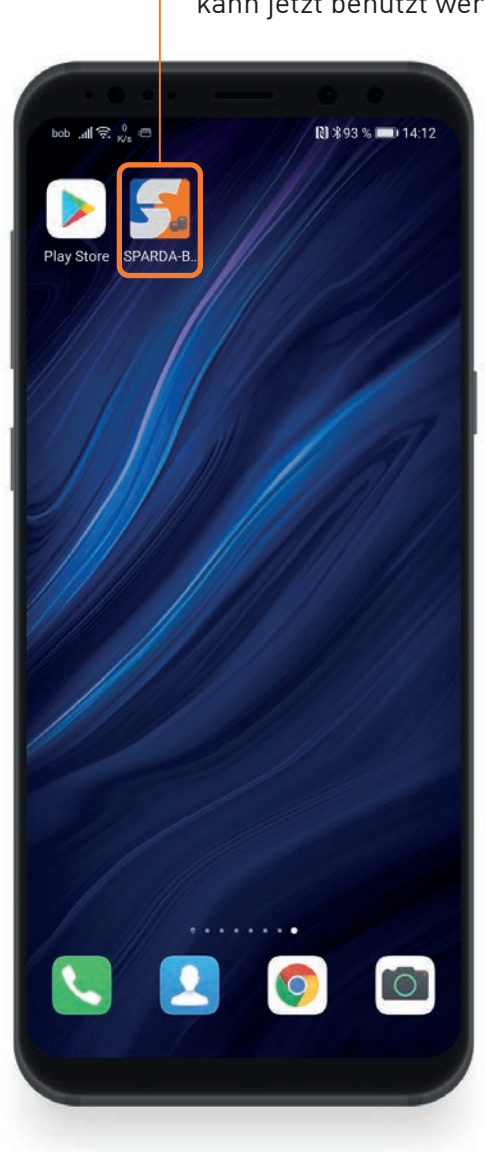

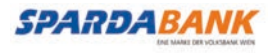